# **Anwendungshilfe**

Anwendungshilfe zur Beantragung einer RIN für natürliche Personen

Stand: November 2022

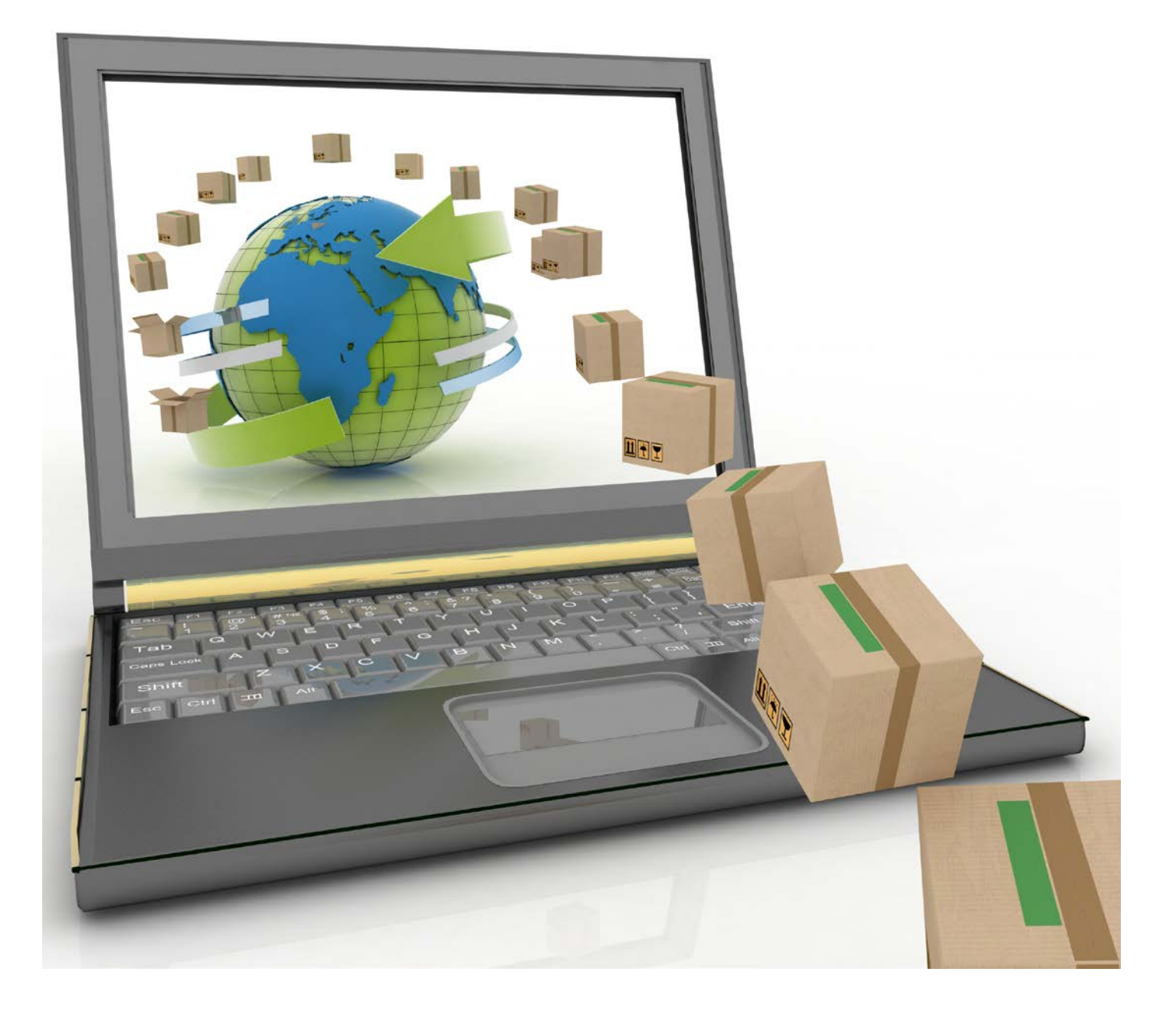

### Allgemeine Voraussetzungen:

- Sie haben Zugang zum Portal Zoll via FinanzOnline. Dazu benötigen Sie eine Zugangskennung, Handy-Signatur oder Bürgerkarte
- Oder Sie haben Zugang zum Portal Zoll via USP
- Sie müssen in einem österreichischen Register (ZMR<sup>1</sup>/ERnP<sup>2</sup>) erfasst sein

**Stellen Sie sicher**, dass Sie die allgemeinen **Voraussetzungen** erfüllen.

<sup>1</sup> Zentrales Melderegister

<sup>2</sup> Ergänzungsregister für natürliche Personen

- 1. Sie haben sich erfolgreich an einem Zugangsportal identifiziert, haben das "Portal Zoll" geöffnet und befinden sich nun auf der Startseite
	- → Falls Sie Vertreterrechte besitzen, dann wählen Sie zunächst aus, ob Sie sich *"Ohne Vertretung"* oder *"mit Vertretung"* anmelden möchten
	- → Hinweis: Bestätigen Sie bitte die Auswahl jedenfalls über die Schaltfläche *"Auswählen"*

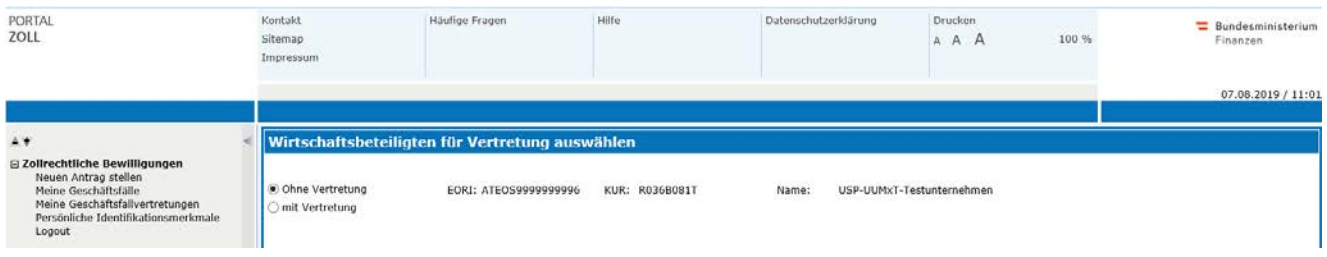

2. Auf der linken Seite sehen Sie das Menü "RIN Verwaltung". Öffnen Sie diese Schaltfläche

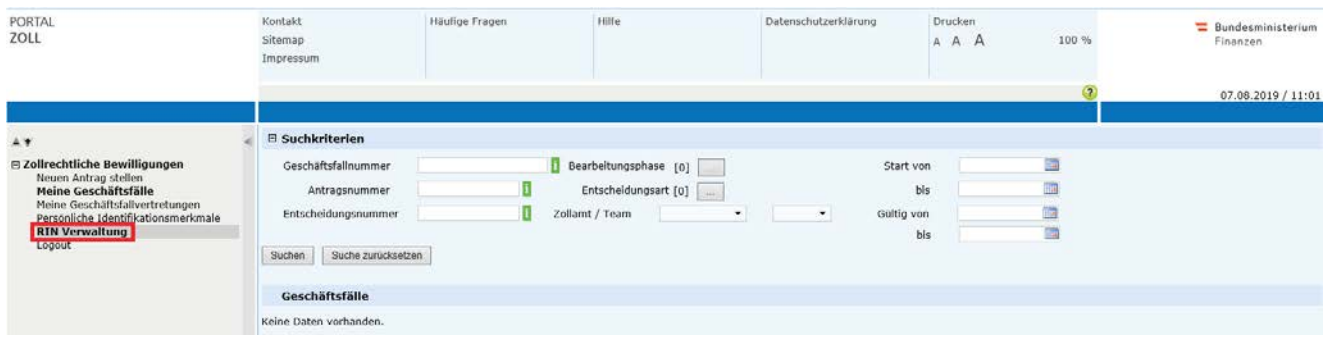

3. Anschließend sehen Sie 3 Sektionen: *"Antragsteller"*, *"Verlauf"* und *"Verpflichtungserklärung"* sowie die 3 Schaltflächen: *"RIN beantragen"*, *"RIN beenden"* und *"Zurück"*

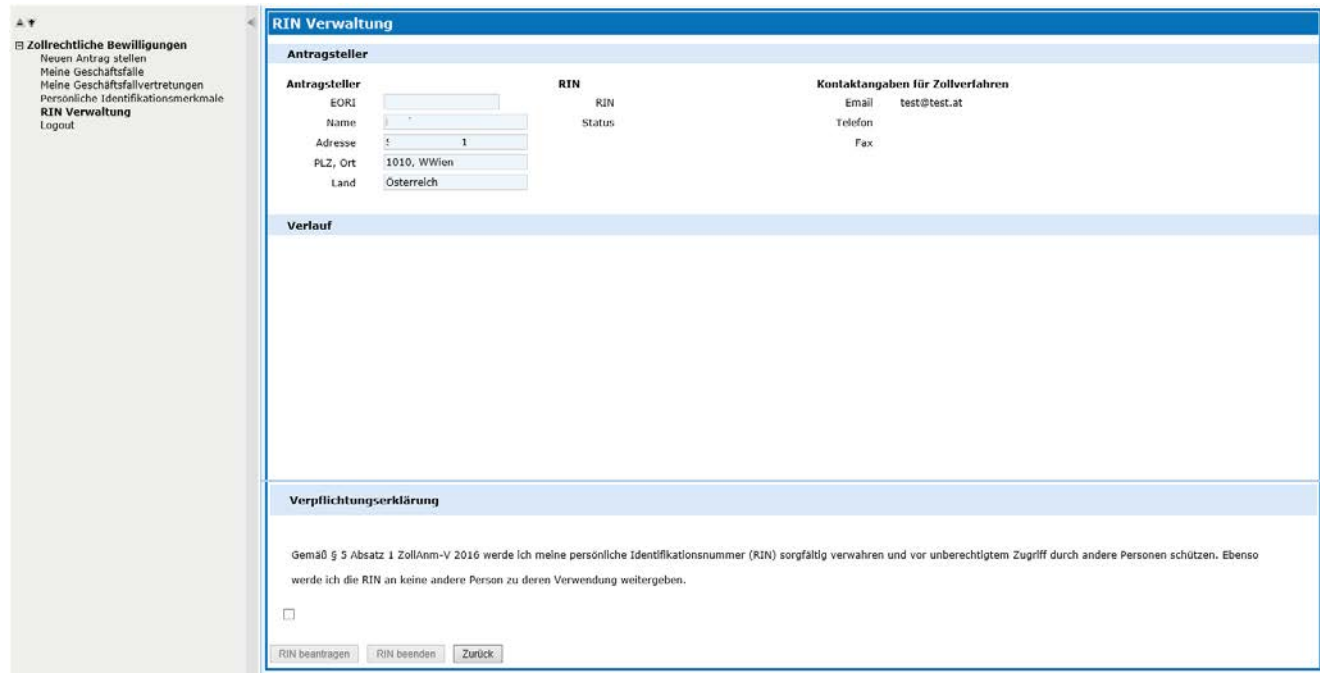

#### **RIN beantragen**

- a) Bestätigen Sie die *"Verpflichtungserklärung"* und befüllen Sie die betreffenden Felder
- b) Daraufhin aktiviert sich der Button *"RIN beantragen"*. Bestätigen Sie diesen und Sie erhalten daraufhin eine neue RIN
	- → Um eine RIN beantragen zu können, dürfen Sie keine aktive RIN besitzen

→ Hinweis: Erfassen Sie bitte bei *"Kontaktdaten für Zollverfahren"* Ihre beruflichen Kontaktdaten. Sollten Sie hier Ihre Privatdaten angeben, werden Sie bei Fragen zu einer von Ihnen abgegebenen Zollanmeldung von der Zollbehörde auf diesem Wege kontaktiert

#### **RIN beenden**

- a) Falls Sie bereits eine RIN besitzen, dann können Sie die RIN auch beenden
- b) Bestätigen Sie die entsprechende Schaltfläche "RIN beenden"

#### **Zurück**

a) Sie gelangen zurück in Ihre Geschäftsfallliste

## Helpdesk

• Falls Sie Probleme mit der RIN Verwaltung haben, wenden Sie sich bitte an das **Competence Center Kundenadministration (CC-K)**

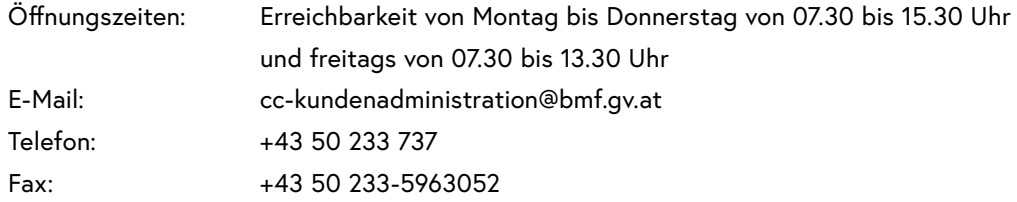

### Anmerkungen

- Unter "Antragsteller" sehen Sie Ihre aktuell gespeicherten Daten
- Unter *"Verlauf"* sehen Sie Ihre historischen Aktivitäten
- Um als RIN Person e-zoll Anmeldungen abgeben zu können, benötigen Sie ein eingetragenes RIN-Vertretungsverhältnis im USP Vertretungsmanagement (zwischen einem Unternehmen und Ihrer Person) sowie das (zu vertretende) Unternehmen eine gültige Webservicekennung
- Es gibt aktuell zwei RIN-Vertretungsverhältnisse, den *"Zollsachbearbeiter"* und den *"Zollverantwortlichen"*, die miteinander kombiniert werden können. Derzeit gibt es keine funktionale Unterscheidung im e-zoll
- Es kann immer nur eine aufrechte RIN existieren
- Ihre RIN können Sie für mehrere RIN-Vertretungsverhältnisse, d.h. für verschiedene Unternehmen, verwenden